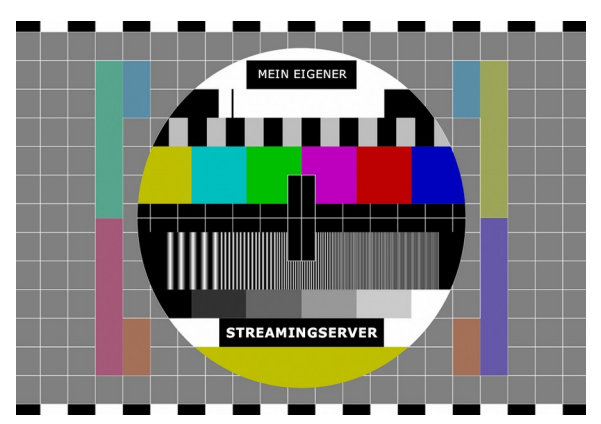

## **Setup-Anleitung zum Aufbau eines Live-Streaming-Servers**

Diese Anleitung ist Schritt für Schritt auszuführen. Für die Installation sind folgende Voraussetzungen erforderlich: - Grundkenntnisse von dem Betriebssystem Ubuntu

- Umgang mit einem einfachen Text-Editor (HTML)

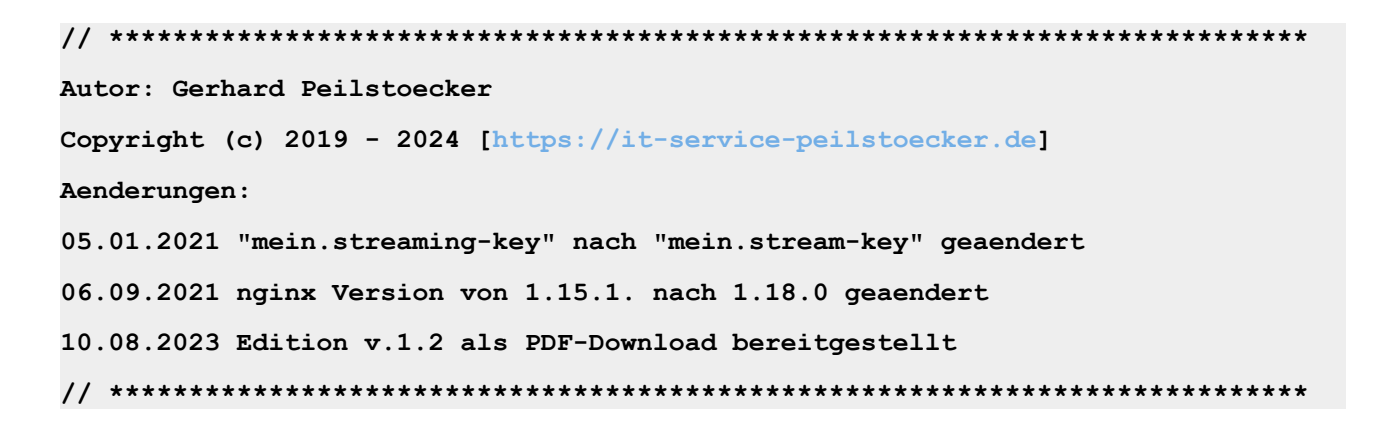

Voraussetzung für die Installation auf Ubuntu, vorher installierte Programme:

- a) VLC-Media-Player
- b) OBS Open Broadcast Software
- c) Zip-Entpacker
- d) hier genutztes Linux-Betriebssystem Ubuntu 18.03.

**Tipp**: Die hier angegebenen Befehlszeilen können einfach mit **[Strg]**+**[c]** kopiert werden und mit **[Strg]**+**[Shift]** +**[v]** in das Konsolen-Fenster eingefügt werden.

1. Vor der Installation solltest du dein System auf den aktuellen Stand bringen.

Mit der Tastenkombination **[Strg]**+**[Alt]**+**[T]** öffnest Du die Konsole und gibst dazu folgende Befehlszeile ein.

**\$ sudo apt-get update && sudo apt-get dist-upgrade**

Gib Dein Passwort ein und bestätige mit **[Enter]**. Mit der Eingabe **[J]** startet das Update und Dein System wird auf den neusten Stand gebracht.

2. Die folgenden notwendigen Tools sind als nächstes so zu installieren:

```
$ sudo apt-get install build-essential libpcre3 libpcre3-dev libssl-dev
```
3. Den Webserver enginx (gesprochen "engine-X") herunterladen. Er ist derzeit einer der leistungsfähigen Webserver.

**\$ wget http://nginx.org/download/nginx-1.18.0.tar.gz**

4. Quellen für das RTMP-Modul herunterladen

**\$ wget https://github.com/sergey-dryabzhinsky/nginx-rtmp-module/archive/dev.zip**

5. Entpacken und in das Server-Verzeichnis wechseln

**\$ tar -zxvf nginx-1.18.0.tar.gz**

**\$ unzip dev.zip**

**\$ cd /nginx-1.18.0**

6. Erstellen und Installieren des nginx-Server mit dem eingebundenem RTMP-Modul.

```
$ ./configure --with-http_ssl_module --add-module=../nginx-rtmp-module-dev
```
**\$ make**

```
$ sudo make install
```
7. Notwendige Verzeichnisstruktur anlegen für die Fragmente des Video-Streams.

```
$ sudo mkdir /HLS
$ sudo mkdir /HLS/live
$ sudo mkdir /HLS/mobile
$ sudo mkdir /video_recordings
$ sudo chmod -R 777 /video_recordings
```
Wird ubuntu mit Firewall betrieben (Standard ist aus), dann muss folgende Regel eingefügt werden.

**\$ sudo ufw allow 80 \$ sudo ufw allow 1935 sudo \$ ufw enable**

8. Der Server ist installiert im Standardverzeichnis: /usr/local/nginx und wird nun gestartet. Den Browser öffnen und http:/// oder "localhost" eingeben. Es erscheint die Startseite des Servers. (Die IP-Adresse des Servers wird über das Komando \$ ifconfig ausgegeben.)

Server **starten** mit:

**\$ sudo /usr/local/nginx/sbin/nginx**

Server **stoppen** mit:

```
$ sudo /usr/local/nginx/sbin/nginx -s stop
```
9. Installieren von FFmpeg zum Konvertieren und Packen des Streams.

**\$sudo apt-get install software-properties-common**

**\$sudo add-apt-repository ppa:kirillshkrogalev/ffmpeg-next**

10. Paketliste aktualisieren und installieren

**\$sudo apt-get update**

**\$sudo apt-get install ffmpeg**

11. Der Server konfigurieren vorher die original Konfigurationsdatei "nginx.conf "sichern.

```
$ sudo cp /usr/local/nginx/conf/nginx.conf 
/usr/local/nginx/conf/nginx.conf.original
```
**\$ sudo nano /usr/local/nginx/conf/nginx.conf**

12. Den gesamten Inhalt in die vorhandene Datei "nginx.conf" kopieren (überschreiben) und speichern. Die

Platzhalter "meine-ip sind mit der IP-Adresse deines Server zu ersetzten. Beispiel: 192.168.254.178 Für "mein-stream-key", dein frei erfundener key z.B. tuy31nevyqz9 einsetzen.

```
worker_processes 1;
error_log logs/error.log debug;
events {
worker_connections 1024;
}
rtmp {
server {
listen 1935;
allow play all;
#creates our "live" full-resolution HLS videostream from our incoming encoder 
stream and tells where to put the HLS video manifest and video fragments
application live {
allow play all;
live on;
record all;
record_path /video_recordings;
record_unique on;
hls on;
hls_nested on;
```

```
hls_path /HLS/live;
hls_fragment 10s;
#creates the downsampled or "trans-rated" mobile video stream as a 400kbps, 
480x360 sized video
exec ffmpeg -i rtmp://meine-ip:1935/$app/$name -acodec copy -c:v libx264 -preset
veryfast -profile:v baseline -vsync cfr -s 480x360 -b:v 400k maxrate 400k -
bufsize 400k -threads 0 -r 30 -f flv rtmp://meine-ip:1935/mobile/$;
}
#creates our "mobile" lower-resolution HLS videostream from the ffmpeg-created 
stream and tells where to put the HLS video manifest and video fragments
application mobile {
allow play all;
live on;
hls on;
hls_nested on;
hls_path /HLS/mobile;
hls_fragment 10s;
}
#allows you to play your recordings of your live streams using a URL like 
"rtmp://meine-ip:1935/vod/filename.flv"
application vod {
play /video_recordings;
}
}
```

```
}
http {
include mime.types;
default_type application/octet-stream;
server {
listen 80;
server_name meine-ip;
#creates the http-location for our full-resolution (desktop) HLS stream - 
"http://meine-ip/live/mein-stream-key/index.m3u8" 
location /live {
types {
application/vnd.apple.mpegurl m3u8;
}
alias /HLS/live;
add_header Cache-Control no-cache;
}
#creates the http-location for our mobile-device HLS stream - 
"http://meine-ip/mobile/mein-stream-key/index.m3u8"
location /mobile {
types {
application/vnd.apple.mpegurl m3u8;
}
```

```
alias /HLS/mobile;
add_header Cache-Control no-cache;
}
#allows us to see how stats on viewers on our Nginx site using a URL like: 
"http://meine-ip/stats" 
location /stats {
stub_status;
}
#allows us to host some webpages which can show our videos: "http://meine-ip/my-
page.html" 
location / {
root html;
index index.html index.htm;
}
}
}
```
13. Das Program OBS (Open Broadcast Studio) starten und die Standard-Einstellungen belassen, bis auf den Eintrag "URL" und "Stream Key"

**Encoder-x264**

**Variable bitrate (not CBR or Constant Bit Rate), Quality highest**

**Max bitrate-600kbps**

```
Audio-Codec-AAC
Audio-Format-44.1khz
Audio-bitrate-64kbps
URL "rtmp://deine-ip:1935/live"
Stream Key-"mein-stream-key"
Resolution-640x480
FPS (frames per second)-30
CFR (Constant Frame Rate) - Yes
Keyframe interval-2 seconds (one keyframe every 2 seconds)
x264 Encoding Profile-baseline (may work with main depends on player used)
x264 CPU Present-veryfast
```
a) In OBS eine Videoquelle auswählen, z.B. Webcam b) die Schaltfläche "Streaming starten" betätigen

Ergebnis: Die Beschriftung der Schaltfläche wechselt in "Streaming stoppen" und es wird in der unteren Statuszeile die Übertragungsrate angezeigt.

14. Nun folgt ein Test mit dem VLC-Media-Player. Den Menüpunkt des VLC, "Medien/Netzwerkstream öffnen" und die folgende Adresse eingeben:

```
http://meine-ip/live/mein-stream-key/index.m3u8
```
Wenn alles geklappt hat, zeigt der VLC-Player deinen Stream. Gratulation!

15. Stream in einer Website mit dem Media-Player "Video.js" einbinden.

a) Den video.js-Player [herunter laden](https://github.com/videojs/video.js/releases/download/v7.6.5/video-js-7.6.5.zip) und im Verzeichnis /usr/local/nginx/html entpacken.

b) Folgende HTML-Seite mit dem Namen z.B. "meine-index.html" in dem o.g. Verzeichnis erstellen.

```
<!DOCTYPE html>
<html>
<head>
<meta charset=utf-8 />
<title>Meine Live-Streaming-Server</title>
<link rel="stylesheet" type="text/css" href="videojs-matrix.css">
<link href="/video-js.css" rel="stylesheet">
<script src="/video.js"></script>
<script src="/videojs-contrib-hls.js"></script>
<script>
var player = videojs('example-video');
player.play();
</script>
</head>
<body>
<h1></h1>
<body>
<video poster="/logo.jpg" width="640px" height="267px" id="video" class="vjs-
matrix video-js vjs-big-play-centered " controls autoplay preload="auto" data-
```

```
setup='{ "aspectRatio":"640:267"}'>
```
**<source src="http://<meine-ip>/live/123/index.m3u8" type="application/xmpegURL">**

**<p class="vjs-no-js">To view this video please enable JavaScript, and consider upgrading to a web browser that**

**<a href="http://videojs.com/html5-video-support/" target="\_blank">supports HTML5 video</a></p>**

**</video>**

**</body>**

**</html>**

16. Die erstellte Website im Browser aufrufen: **http://meine-ip/meine-index.html**

Die Website erscheint mit dem eingefügtem Live-Player.

Glückwunsch!

Du hast konzentriert und exakt gearbeitet und besitzt nun einen eigenen Live-Streaming-Server!

Weiter hilfereiche Seiten für das von mir beschriebene Setup:

<https://obsproject.com/forum/resources/how-to-set-up-your-own-private-rtmp-server-using-nginx.50/> <https://www.vultr.com/docs/setup-nginx-on-ubuntu-to-stream-live-hls-video> <https://www.vultr.com/docs/setup-nginx-rtmp-on-ubuntu-14-04> https://www.selimatmaca.com/category/live-streaming/